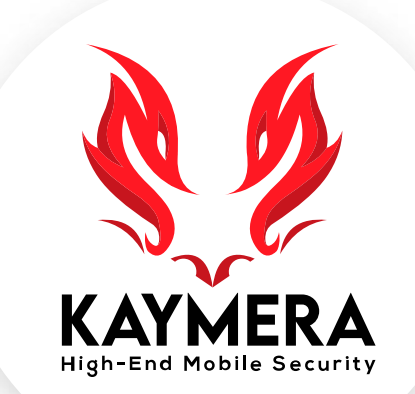

# **máxima seguridad encriptación grado militar la mejor experiencia del usuario**

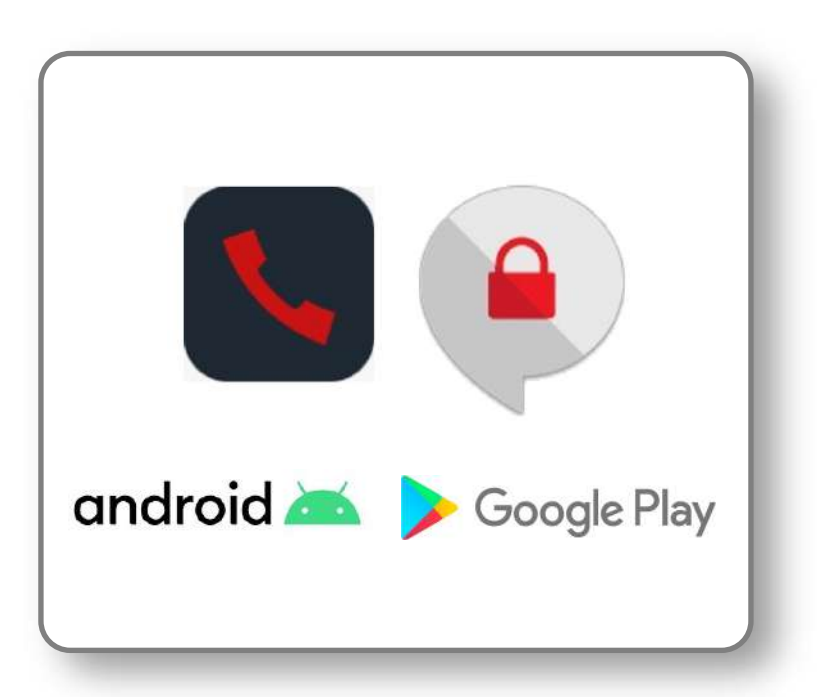

#### **Teléfono KAYMERA [CipherFort] GUÍA RÁPIDA**

Activación, registro y configuración de los servicios en el equipo **Google Pixel**.

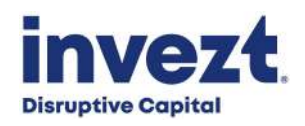

### **Teléfono KAYMERA [CipherFort]: Requisitos previos.**

Para activar y usar el **Teléfono KAYMERA [CipherFort]**, el **usuario** debe contar con los siguientes servicios y elementos durante el siguiente proceso y así poder habilitar el equipo y sus servicios:

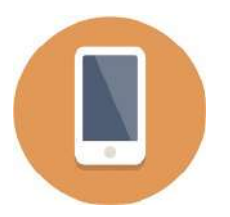

Tener un **Smartphone** o **Teléfono inteligente Google Pixel**:

- Con sistema operativo **KAYMERA**.
- Con activación de una licencia de servicio **CipherFort**.

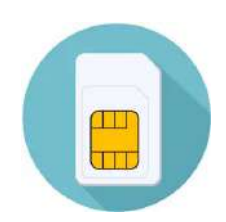

Tener un Chip **SIM** de **línea celular** activa:

- Con un **número telefónico válido**.
- Con conexión a voz y datos móviles: red móvil **3G** (HSPA +), **4G** (LTE), **5G**.

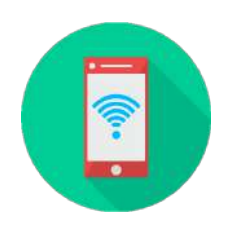

Tener acceso libre a **Internet**:

- Router/Hot-spot de **WiFi.**
- Con permisos sencillos (registro de usuario y password, no a través de paginas web).

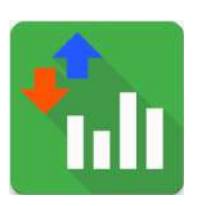

Tener una **Cuenta Google**:

- **Correo electrónico** Gmail o de Licencia Google Workspace
- Disponer de la Clave de Acceso (password) de dicha cuenta.

## **Pasos para activar y utilizar su Teléfono KAYMERA [CipherFort].**

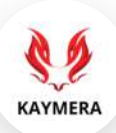

Estos son los pasos para instalar, registrar y activar el teléfono **KAYMERA [CipherFort]** sobre un smartphone Google Pixel:

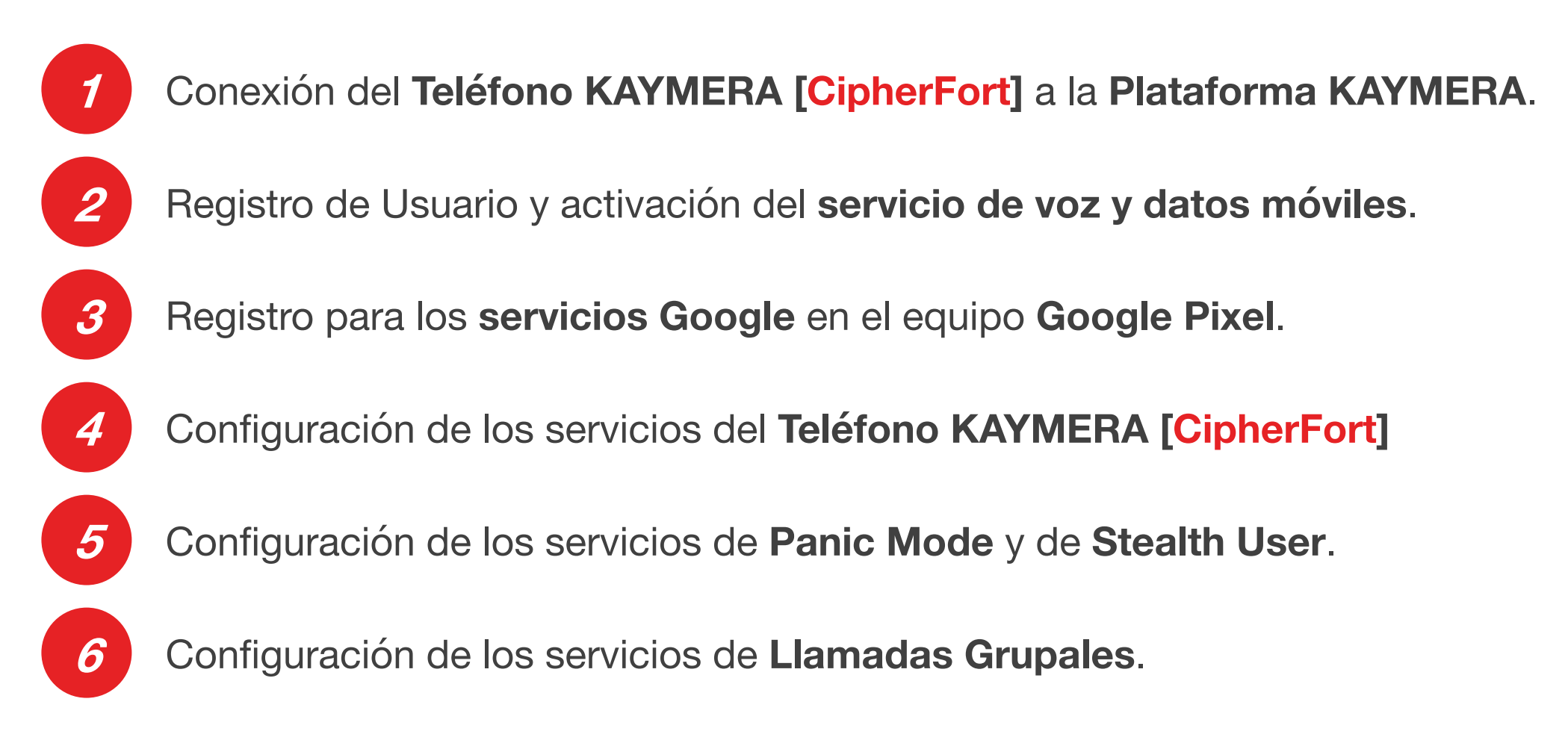

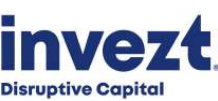

### **1. Conexión del Teléfono KAYMERA [CipherFort] con la Plataforma**

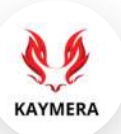

Encienda el equipo **Google Pixel**, espere mientras se realiza el encendido y carga del **Sistema Operativo KAYMERA**; luego, debe acceder al equipo y esperar la conexión con la **Plataforma KAYMERA** para poder habilitar los servicios de **Teléfono [CipherFort]**.

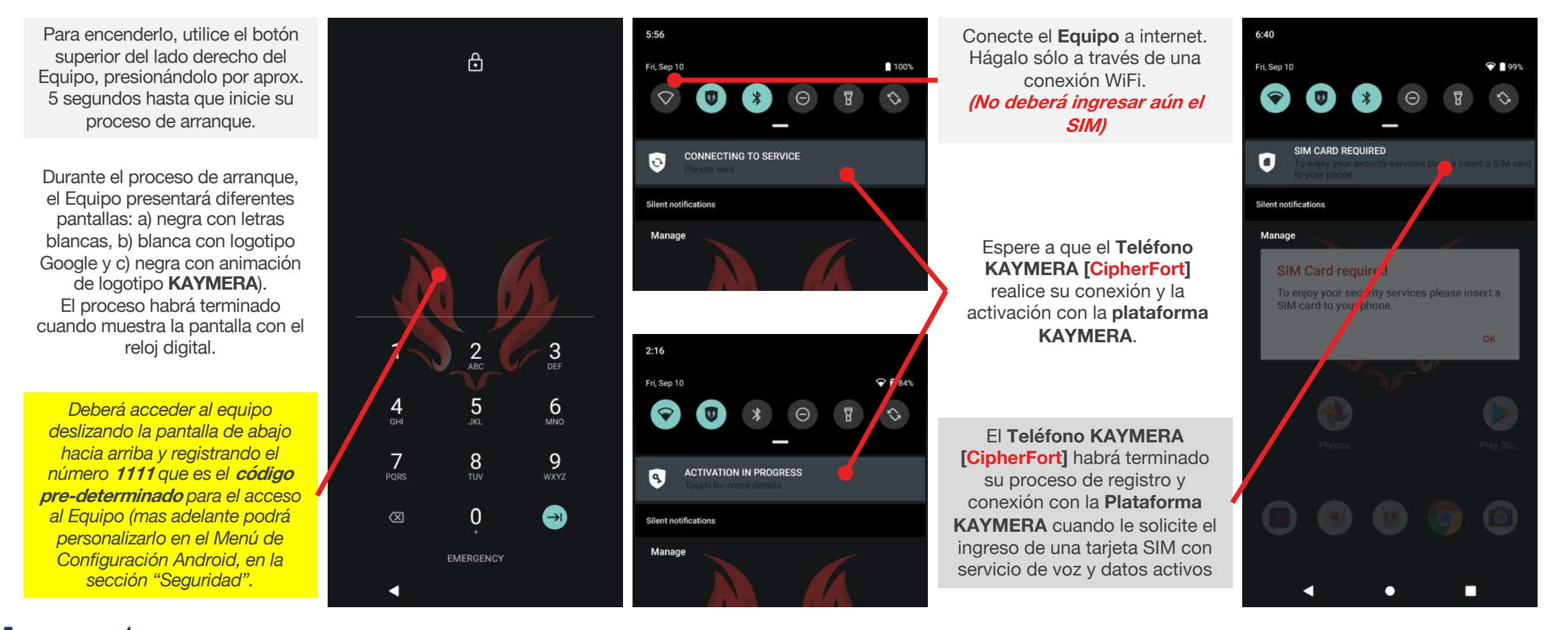

**Disruptive Capital** 

#### **2. Registro de Usuario y activación del servicio de voz/datos móviles.**

42 **KAYMERA** 

Ingrese la tarjeta **SIM** y registre el número telefónico de su servicio de voz y datos móviles para activar el **Usuario** de su licencia en el **Teléfono KAYMERA [CipherFort]** y así habilitar el servicio de llamadas, mensajes y de acceso móvil a Internet.

![](_page_4_Figure_3.jpeg)

![](_page_4_Picture_4.jpeg)

#### **3. Registro para los servicios Google en el equipo Google Pixel.**

![](_page_5_Picture_1.jpeg)

Registre una **cuenta Google** o de **correo electrónico Gmail** para utilizar los servicios de la **plataforma Android,** así como para poder instalar y utilizar aplicaciones de la **Google Play Store** en el **Teléfono KAYMERA [CipherFort]**.

![](_page_5_Figure_3.jpeg)

#### **4. Configuración de los servicios del Teléfono KAYMERA [CipherFort].**

![](_page_6_Picture_1.jpeg)

En necesario habilitar y configurar las diferentes opciones del **Teléfono KAYMERA [CipherBond]** para utilizar los servicios de **llamadas seguras** (con otros usuarios **KAYMERA**) y **llamadas semi-seguras** (fuera de la Red de usuarios **KAYMERA**).

![](_page_6_Figure_3.jpeg)

#### **5. Configuración de los servicios Panic Mode y de Stealth User.**

**Disruptive Capital** 

![](_page_7_Picture_1.jpeg)

Personalice el **PIN de Pánico** que activa el modo **Kamaleon (Stealth User)** en el **Teléfono KAYMERA [CipherFort]** y que envía´ra automáticamente los 2 correos electrónicos de Pánico cuando este sea ingresado**.**

![](_page_7_Figure_3.jpeg)

#### **6. Configurar y habilitar el servicio de Llamadas Grupales.**

**Disruptive Capital** 

**KAYMERA** 

Para poder participar en llamadas grupales debe configurar el Identificador que se mostrará a los demás participantes, ya sea en las notificaciones de invitación (cuando sea el anfitrión) o en la sala de la llamada (cuando sea invitado o participante) de estas.

![](_page_8_Figure_3.jpeg)

## **Teléfono KAYMERA [CipherFort]**

# **GUÍA RÁPIDA**

Activación, registro y configuración de los servicios en el equipo **Google Pixel**

#### **Soporte a Usuarios:**

[atencion.kaymera@invezt.co](mailto:atencion.kaymera@invezt.co) +(52) 55 6792 4305

![](_page_9_Picture_5.jpeg)

![](_page_9_Picture_6.jpeg)

![](_page_9_Picture_7.jpeg)